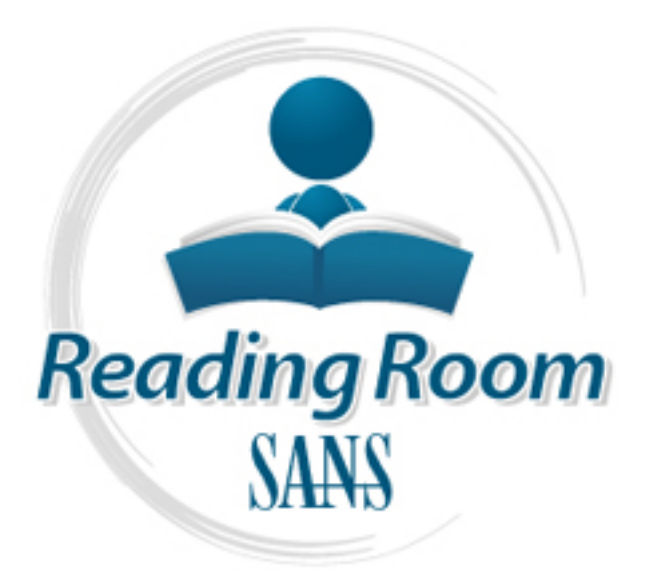

[Interested in learning](http://www.sans.org/info/36923) more about security?

# SANS Institute InfoSec Reading Room

This paper is from the SANS Institute Reading Room site. Reposting is not permitted without express written permission.

# A Breakdown of the Top Five Windows 2000 IIS Threats in 2001

The author presents a detailed examination of the top five Windows IIS threats (2001): Remote Command Execution Via Internet Printing Service, Microsoft IIS CGI Filename Decode Error Vulnerability, Remote command execution via Buffer Overflow in Indexing Service, Unauthorised SMTP relaying, Buffer Overflow in FrontPage server extension.

> Copyright SANS Institute [Author Retains Full Rights](http://www.sans.org/info/36914)

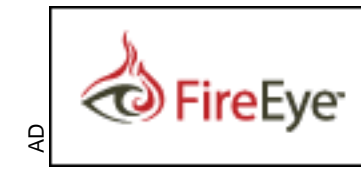

Protect critical data from the cyber theft pandemic. Learn how in this FireEye white paper.

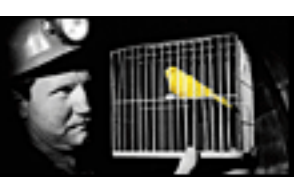

# **A Breakdown of the Top Five Windows 2000 IIS Threats in 2001**

Simon P. Plant, CISSP August 18th, 2001

## Index

- 1. Remote Command Execution Via Internet Printing Service
- 2. Microsoft IIS CGI Fil ename Decode Error Vulnerability
- 3. Remote command execution via Buffer Overflow in Indexing Service
- 4. Unauthorised SMTP relaying
- 5. Buffer Overflow in FrontPage server extension

As a precursor to the following top f ive threats identified, the follow ing best practices for running Internet Information Services 5.0 are:

- Apply the high security template policy called "hisecweb.inf"
	- Observe the best practices for hardenin g IIS  $[1]$  from Microsoft
	- Apply all the recommendations in "Secure Internet Information Services 5.0 Checklist"  $[$ <sup>2</sup>] during the install and config ure stage of set-up
	- Use the new Microsoft Hotfix (hfnetchk.exe)  $\left[ \begin{smallmatrix} 3 \end{smallmatrix} \right]$  tool to monitor patch updates from Microsoft. Schedule it to run daily
	- Install Host IDS on all servers, especially in the DMZ
	- Install a local firewall on every host
	- Install anti-virus server scanners on all host s
	- Deploy firewalls and VPN's on the network perimeter
	- Place IDS Nodes within the internal or private segment of the network
	- Authenticate administrators and users with elevated privileges with dual authentication

**Example 10** internal of Show The Makington Converts S.O are:<br>
Apply the high security template policy called "hisecweb.inf"<br>
Apply the high security template policy called "hisecweb.inf"<br>
Observe the best practices for ha The following fi ve vulnerabilities discussed here are key to securing the most publicised exploit channels against Wi ndows 2000 IIS servers in 2001. Through addressing these issues through a structured approach to intelligence gathering, i t is possible to patch the servers in a knowledgeable way and ensure system stabili ty.

# 1. Remote Command Execution Via Internet Printing Service

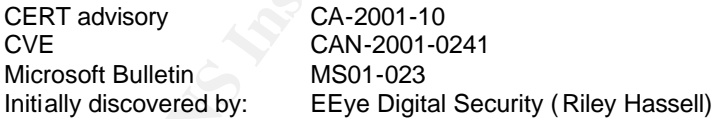

Internet Printing is a new feature in Windows, i ntroduced with the release of Windows 2000 Server. It provides users with the ability to access a printer across an Intranet or the Internet and submit a job directly to the print er through the browser. Printers are accessed using a URL in the address bar of the brow ser, such as

processing of requests and post-processing of responses. It is important to note that this Internet Printing uses IPP (Internet Printing Protocol, an IETF standard [5]) as its low-level protocol, which is encapsulated within HTTP as the carrier. In Wi ndows 2000, Microsoft have implemented Internet printing as an ISAPI server extension called ".printer". IS API filters are an Internet API for extending Internet Information Server using DLL's that allow pre service is implemented *by default* as part of the standard IIS installation.

The vulnerability exists in an unchecked buffer in the  $msw3prt$ .dll, allowing an attacker to post a string of approximately 420 characters that will cause the buffer to overflow and commands to be overwritten with the newl y injected shell code. The vulnerability is

particularly severe because the IIS server will be running as the *system* user with hi ghly elevated privileges.

#### **Is It Running?**

Is the Windows 2000 running Internet Information Server? If you have chosen the default install and not made any modificati ons, chances are the IPP service is running. Connect to the host using a web browser (pref. IE4+) and request:

```
http://host.example.com/printers, or
http://host.example.com/HPLase rJ ## If HP printer shared
```
Access the port directly:

```
Telnet (or nc) host.example.com 80
GET /NULL.printer HTTP/1.1<br>Host: localhost (CRLF x 2)
Host: localhost
```
If the host is vulnerable, the server will return  $HTTP/1.1$  500 showing the service is active. If the ISAPI mappings have been removed, IIS will return  $HTTP/1.1$  404, or a null response will mean the vulnerability has been patched.

#### **Is It Required?**

Firstly, check if the service is being used currently. Review the IIS log fil es

(%system32\Logfiles\w3svc1\ex*yymmdd*.log and archived logs ) either manually reading the logs, by opening the log fil e in notepad and CTL\_F searching for the above entries, or using a log analyser such as Webtrends and looking fo r entries on "/printe rs" and "GET /Null.printer".

Next, check that the host has a shared printer connected to it. If so, IPP services may well be required. Most web servers however do not have printers attached, and the service can be easily disabled.

Are any applications using the service? Again, log fil es should show you, but check with the owner of the host and the development team respons ible applications on the box.

The last check is :

**Falmet (or mechaptical respective CCC and CCCC in the SANS INDEX ISSNET (CRUP x 2)**<br> **CEP / NOTEL local host**<br> **CEP / Normaphings have been removed, IIS will return**  $\text{HTTP}/1.1 \div 304$ **, or a null retained by the server will** > Load MMC.exe > Add/Remove Snap -in and click Add in bottom left corner > Select IIS Snap -in, Add & Close > Under Internet Information Services, right -click the host > Select Properties, and click Edit, WWW Service > Go to the Home Directory tab, and click configuration near the bottom right > Scroll down and check for ".printer, %system32% \msw3prt.dll and GET POST methods"

If the IPP service is enabled, the mapping will be available.

#### **Addressing the Vulnerability**

All Windows 2000 server versions Service Pack 2 and less are vulnerable if using the default installation, as well as Windows 2000 Professional workstations and Windows XP Beta IIS 6.0. Addressing the Printing Service vulnerabili ty requires a number of steps.

1. Apply the Microsoft patch from

http://www.microsoft.com/Windows2000/downloads/critical/q296576/downlo<br>http://www.microsoft.com/Windows2000/downloads/critical/q296576/downlo ad.asp. The patch file is called 0296576 W2K SP2 x86 en.EXE under Windows 2000.

> Verify that the patches have been installed on the host: To verify that the patch has been installed on the machine, confir m that the follow ing

#### registry key has been created on the machine:

HKEY\_LOCAL\_MACHINE\SOFTWARE\Microsoft\Updates\Windows 2000\SP2\Q296576

#### To verify the individual fi les, use the date/time and version information provided in the following registry key:

HKEY LOCAL MACHINE \SOFTWARE \Microsoft \Updates\Windows 2000 \SP2\ Q296576\Filelist

2. The affected binaries and their associated updated version are:

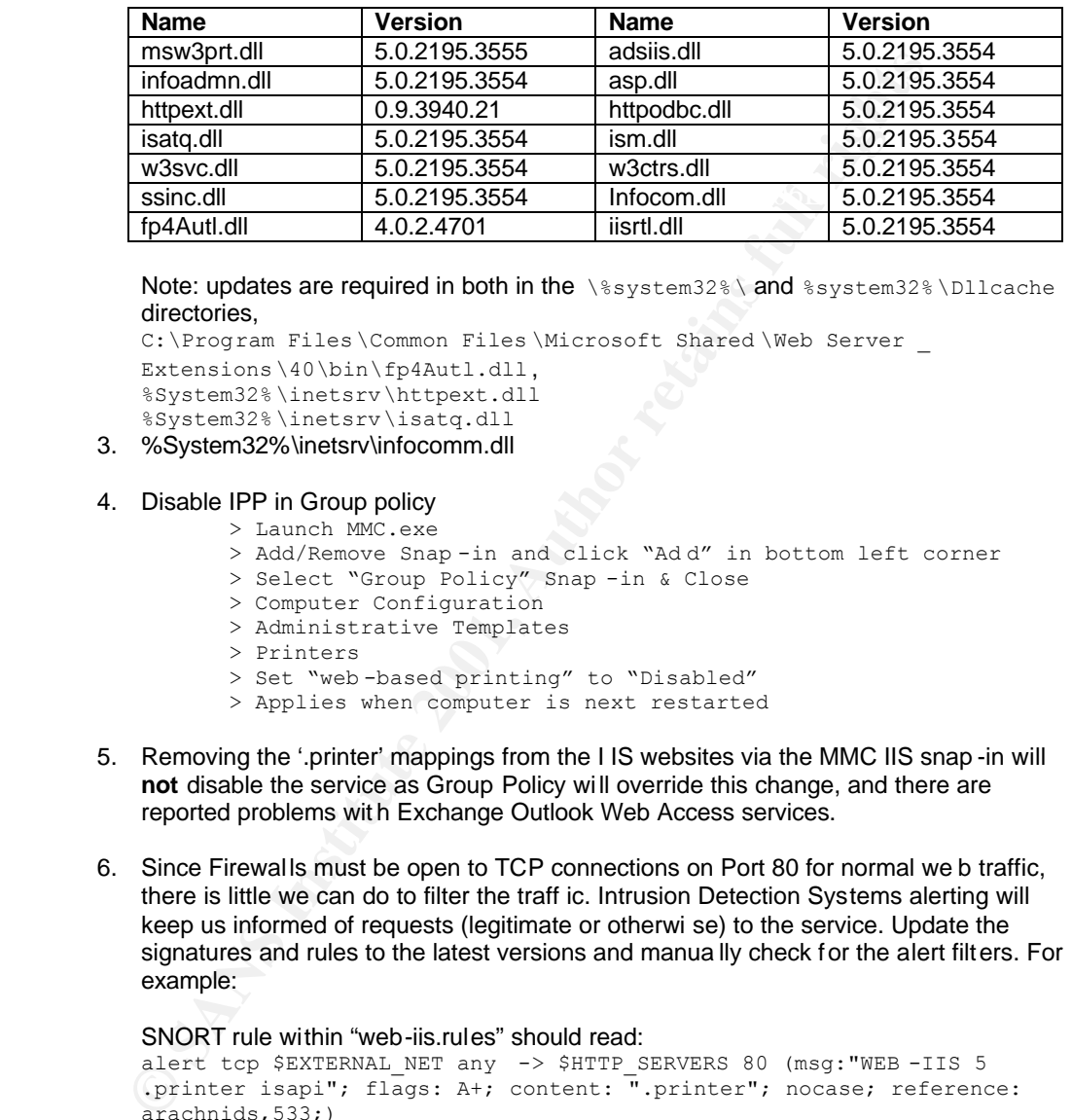

Note: updates are required in both in the \%system32%\ and %system32% \Dllcache directories,

```
C:\Program Files\Common Files \Microsoft Shared \Web Server _
```

```
Extensions\40\bin\fp4Autl.dll,
%System32% \inetsrv\httpext.dll
```
%System32% \inetsrv\isatq.dll

- 3. %System32%\inetsrv\infocomm.dll
- 4. Disable IPP in Group policy
	- > Launch MMC.exe
		- > Add/Remove Snap -in and click "Ad d" in bottom left corner
		- > Select "Group Policy" Snap -in & Close
		- > Computer Configuration
		- > Administrative Templates
		- > Printers
		- > Set "web -based printing" to "Disabled" > Applies when computer is next restarted
- 5. Removing the '.printer' mappings from the I IS websites via the MMC IIS snap -in will **not** disable the service as Group Policy wi ll override this change, and there are reported problems wit h Exchange Outlook Web Access services.
- 6. Since Firewal ls must be open to TCP connections on Port 80 for normal we b traffic, there is little we can do to filter the traff ic. Intrusion Detection Systems alerting will keep us informed of requests (legitimate or otherwi se) to the service. Update the signatures and rules to the latest versions and manua lly check for the alert filters. For example:

#### SNORT rule within "web-iis.rules" should read:

```
alert tcp $EXTERNAL_NET any -> $HTTP_SERVERS 80 (msg:"WEB -IIS 5 
.printer isapi"; flags: A+; content: ".printer"; nocase; reference: 
arachnids,533;)
```
# and more importantly, the remote shell exploit by Dark Spyrit:

alert tcp \$EXTERNAL NET any -> \$HTTP SERVERS 80 (msg:"WEB -IIS 5 Printer-beavuh"; flags: A+; content: "|33 C0 B0 90 03 D8 8B 03 8B 40 60 33 DB B3 24 03 C3|"; reference:arachnids,535;)

Or ISS RealSecure, In user defined events, check for "null\.printer" or "\.printer\$" in "URL\_Data", depending upon whether or not the ISAPI fi lter is known to be installed and implemented.

# 2. Microsoft IIS CGI Filename Decode Error Vulnerability

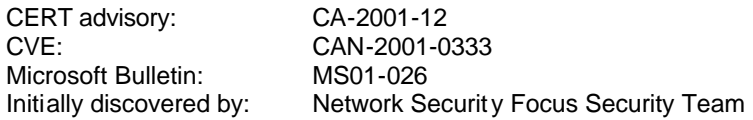

IIS process requests to execute scripts and perform a URL decoding pass to format the request in it's long canonical f orm, and applies security checks on the de coded request. A vulnerability results fro m a second, superfluous decoding pass is performed after t he security checks are completed.

a are completed.<br>
Cocond decoding could enable the request to execute operating system commons outside the virtual folder structure without having the appropriate resource<br>
y checks applied. These would be executed with th security criters applied. These would be executed with the context of the TOSK Inactified account, which if it remains a member in the Everyone group, would grant the attacker The second decoding could enable the request to execute operating system commands or programs outside the virtual folder structure without having the appropriate resource request security checks applied. These would be executed with the context of the IUSR machinename similar privileges to a regular system user interactively logged on at the console.

Opening a browser window and typing the followi ng in the address bar http://hostname.example.com/scripts/..%255c..%255cwinnt/system32/cmd.exe?/c+ dir+c:\

Will return a listing of the contents of the  $c:\setminus$  drive, as if logged-in interactively at the console. The exploit requires the launch direct ory to be "Script Source Access " enabled in order for the traversal to be effected. The charmap.exe tool provided by Microsoft in the O/S is a good way of finding the Unicode for parti cular characters and symbols if testing requires executing other commands.

### **Is It Running?**

If IIS is running, then the affected component is available to attack, since request string decodes are a key component of implementing RFC 2396  $[^{9}]$  within the web server.

### **Is It Required?**

If IIS is required on the host to provide web server s ervices, this is a key component of IIS and will be required to run the service.

### **Addressing the Vulnerability**

1. Install the Microsoft patch from: http://www.microsoft.com/Windows2000/downloads/critical/q293826/downlo

ad.asp. The patch file is called Q293826 W2K SP3 x86 en.EXE under Windows 2000.

Verify that the patches have been installed on the host: To verify that the patch has been installed on the machine, confirm that the following registry key has been created on the machine:

HKEY\_LOCAL\_MACHINE\SOFTWARE\Microsoft\Updates\Windows 2000 \SP3\Q293826

### To verify the individual fi les, use the date/time and version information provided in the following registry key:

Q293826\Filelist HKEY\_LOCAL\_MACHINE\SOFTWARE\Microsoft\Updates\Windows 2000\SP3\

2. Check the DLL binary version. It should be at least or greater than the follow ing:

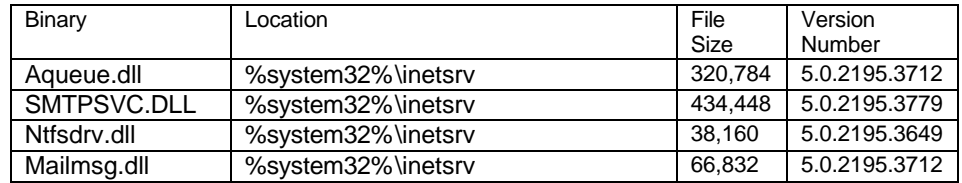

3. Depending upon your level of paranoia, remove "Script Source Access" pro perty, or remove the virtual server mappings to Scripts directory is not used or required:

```
> Run mmc.exe and Add Internet information Services snap -in
> Expand the tree view to the hostname and the Default Website
> Right click the Scripts directory
> Delete if it is not required
```
- directory traversal exploit from gai ning access to key operating system files (such as 4. Separate your IIS web content onto a separate logical disk which would prevent the cmd.exe in the above example)
	- 5. Review file permissions and command execution for !USR\_*hostname* and Everyone group with particular access to binaries in %system32%. These should be hardened.

### 3. Remote command execution via Buffer Overflow in Indexing Service

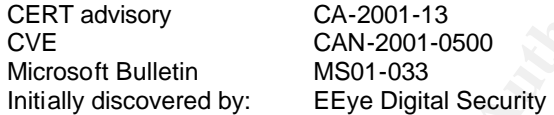

Infamously exploited by the "Code Red" worm that is estimated by Caida.org  $\lceil$ <sup>11</sup>] to have successfully infected 359,000 hosts within 14 hours of its init ial release. This exploit gives those with access to unpatched servers the ability to execute commands withi n the SYSTEM context remotely through overflowing the buff er in the IIS ISAPI fil ter set to listen for ".ida" and ".idq" requests.

> Expand the tree view to the hostname and the Default Nebsite<br>
Napard the test view to the hostname and the Default Nebsite<br>
Nelste if it is not required<br>
Nepshate your IIS web content onto a separate logical disk which Index Server is the built-in search engine in Windows 2000 that catalogues and indexes files and properties of the hard drive. Improper bounds checking on the input buff ers on the DLL file (%system32\idq.dll) allows additional characters to be forced into the process space, overflowing the buff er and providing memory space for shellcode insertion. As with all buffer overflows, the shell code simply requires to launch and bind a command shell to listen on a specific port and the attacker to connect to the port using netcat or telnet.

Note that all versions of NT4 running IIS 4, Windows 2000 Professional, all versions of Windows 2000 Server and even Windows XP Beta are expose d to the vulnerabil ity.

#### **Is It Running?**

The first step is to check Indexing Service is running, since it isn't activated by default. This can be done either by:

> Service status = "Started" and Startup -type of "automatic" or<br>"manual" > run MMC.exe and Add "Services" Snap -in > Right-click Indexing Service and select "Properties" "manual"

or

Telnet (nc) host.example.com 80 GET /NULL.ida?[buffer] =x Host: localhost <return><return> Where [buffer] is a string of characters [AAAAAAAA]. This will respond with HTTP 200 OK...

The next check to see if it is running is to verify if the binary installed? Check for the installation of %System32%\cisvc.exe and when it was last accessed. Check:

> Start > Settings > Control Panel > Add/Remove programs > Select Windows components

> Is Indexing Service installed?

Exploring the C:\System Volume Information \ directory (Note: you may need to add yourself as a user in security properties to view the contents of the hidden directory), combined with the existence of the directory and contents such as INDEX.00*X*, propstor.bk*X* give a clear indication of an active service.

#### $K_{\rm eff}$  fingerprint  $\mathcal{L}_{\rm eff}$  after  $\mathcal{L}_{\rm eff}$  and  $\mathcal{L}_{\rm eff}$  and  $\mathcal{L}_{\rm eff}$ **Is it required?**

If you are running a web se rver in a basic manner, it is unlikely that t he service is required. However, there are a number of ways of viewing the usage:

Examine the web server log files, which can be found at c:\winnt\system32\logfiles\w3svc2\ex*yymmdd*.log

Open the indexing service and look at the number of catalogues defi ned by: Executing c:\winnt\system32\ciadv.msc MMC plug-in and manually verifying catalogues are being created and i ndexed.

Search functionality included wit hin the site or application? Does the application provide document management and searching facilities? If so and no third party document management tools are installed, the serv ice will be required.

In a development or test environment, stop the service and walk through the site or application looking for search errors within the ASP pages.

#### **Addressing the Vulnerability**

All Windows 2000 server versions Service Pack 2 and less are vulnerable if using the default installation, as well as Windows 2000 Professional workstations an d Windows XP Beta IIS 6.0. Addressing the Indexing Service vulnerability requires a number of steps.

- 1. Apply the Microsoft patch from http://www.microsoft.com/Windows2000/downloads/critical/q300972/downlo ad.asp. This has a dependency on Service Pack 2 being installed. The patch file is called Q300972\_W2K\_SP3\_x86\_en.exe under Windows 2000
- **My** die crisis the voltaine information in emetiom in the contents of the hidden direction<br>of as a user in security properties to view the contents of the hidden direction<br>of the wistence of the directory and contents suc 2. Verify that the patches have been installed on the host: To verify that the patch has been installed on the machine, confir m that the follow ing registry key has been created on the machine: HKEY\_LOCAL\_MACH INE\SOFTWARE\Microsoft\Updates\Windows 2000 \SP2\Q300972

To verify the individual fi les, use the date/time and version information provided in the following registry key: HKEY\_LOCAL\_MACHINE\SOFTWARE\Microsoft\Updates\Windows

Key fingerprint = AF19 FA27 2F94 998D FDB5 DE3D F8B5 06E4 A169 4E46 2000\SP2\Q300972\Filelist

3. Check the DLL binary version. It should be at least " 5.0.2195.3645" or greater

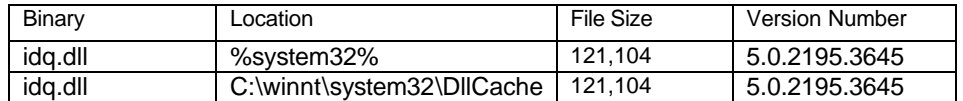

- 4. Download the Microsoft Code Red Cle aning Tool from: http://www.microsoft.com/Downloads/Release.asp?ReleaseID=31878
- 5. Download a Code Red scanner from EEye at http://www.eeye.com/advisories/tools/codered.exe , and manually test for false positives and negatives.
- 6. Remove the ISAPI extension map ping for .ida and .idq
- 7. Stop the Indexing service running and disable it from startin g at boot time
- 8. Uninstall Indexing Service and remove the components \ if not absolutely necessary
- Uninstall Indexing Service and remove the components \ if not absolutely Y<br>Since Firewalls must be open to TCP connections on Port 80 for normal where is little we can do to filter the traff ic. Intrusion Detection Systems keep us informed of requests (legitimate or otherwi se) to the service. Update the 9. Since Firewalls must be open to TCP connections on Port 80 for normal we b traffic, there is little we can do to filter the traff ic. Intrusion Detection Systems alerting will signatures and rules to the latest versions and manua lly check for the alert filters. For example:

SNORT rule within "web-iis.rules" should read: alert tcp \$EXTERNAL\_NET any -> \$HTTP\_SERVERS 80 (msg:"WEB -IIS 5 .printer isapi"; flags: A+; content: ".printer"; nocase; reference: arachnids,533;)

and more importantly, the remote shell exploit by Dark Spyrit: alert tcp \$EXTERNAL\_NET any -> \$HTTP\_SERVERS 80 (msg:"WEB -IIS 5 Printerbeavuh"; flags: A+; content : "|33 C0 B0 90 03 D8 8B 03 8B 40 60 33 DB B3 24 03 C3|"; reference:arachnids,535;)

Or ISS RealSecure, In user defined events , check for "null\.printer" or "\.printer\$" in "URL\_Data", depending upon whether or not the ISAPI fi lter is implemented.

# 4. SMTP Relaying vulnerability

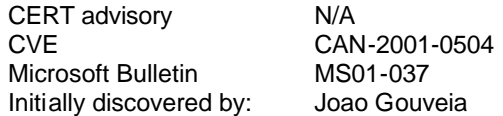

SMTP is the standard messaging component of W indows Servers, installed by default through Option Pack on NT4 or as part of the Internet Inf ormation Services set-up in Windows 2000. It can also be installed as an additional component of Wi ndows 2000 Professional. SMTP mail is the Internet standard for ema il messaging, defi ned through standards such as RFC 2821  $[19]$ . SMTP is imple mented as a stand-alone service within Wind ows 2000, and is physically separate from the Exchange Serve r implementation of SMTP.

mail is the Internet standard for email imessaging, defined through standard and its particular through standard with the metally separate from the Exchange Server implementation of SMTP.<br>Interability extends from an authe inco valid factor of the school fail and authorized of other in the service. The server assemble incorrect authentic ation information and authorises access to the resources. The scope of this The vulnerabil ity extends from an authenticati on error in the service. The server accepts vulnerability would permit only user level access to the sys tem – i.e. send mail from the server with all the servers' valid header and I.P addresse s. The scope of this vulnerabilit y is also confined only to standalone Windows 2000 servers, with no domain membership or participation. Servers within a domain structu re are not vulnerable. However, this exploit must be addresses as serious, since most Windows 2000 that run IIS are not confi gured to be part of a domain, and will therefore be vulnerable to this exploit.

This technique is often used to send Spam or poten tially damaging or illici t email, and is one of the widest unauthorised uses of computer systems on the Internet. Email will be confirmed as being sent by your organisation, whatever the content. This usually annoys the recipient and solicits an angry response, depending upon the content and o ffensive nature of the message sent.

### **Is It Running?**

Firstly, confirm the SMTP service is running on the current host, since it is automatically started by default when installe d. This can be done either by:

Run MMC.exe and add Services Snap -in Right-click Indexing Service and select Properties Check whether the Service status = Started and Start-up type of Automatic or Manual

Next identify if the host is establishing connections to the SMTP port. If l ocal access is available to be the server, open a command prompt and type:

```
netstat -an
```
And search the output for Port 25 connections, such as:

TCP 0.0.0.0:25 0.0.0.0:0 Listening

If no access is available to a host console to run the netstat command, then use a port scanner (FScan, NMapNT, Superscan, ISS etc.) to identify the port as openly available from within the firewall. The result should be a connection to the host available on Port 25.

Microsoft SMTP service configured and listening, and that any SMTP server connections are The next test to try is try to establish a manual connecti on to the port and verify it is the not provided by a  $3^{\text{rd}}$  party. To do this, type:

Telnet (or nc) host.example.com 25

The output should provide the fol lowing banner responses if Microsoft IIS SMTP:

220 host Microsoft ESMTP MAIL Service, Version: 5.0.2195.1600 ready

While you are there, test the authentication of the service:

```
Telnet (or nc) host.example.com 25 (or continue the above session)
HELO
MAIL FROM: <mail domain or s erver hostname>
RCPT TO: postmaster@ hostname
DATA
TO: <users display name>
SUBJECT: Test SMTP message
<CRLF><CRLF>
This is a test message
<CRLF>.<CRLF>
QUIT
```
And view the response. The 3D Fa27 2F94 998 B5 06E46 A169 4E46 A169 4E46 A169 4E46 A169 4E46 A169 4E46 A169 4E46 A169 4E46 A169 4E46 A169 4E46 A169 4E46 A169 4E46 A169 4E46 A169 4E46 A169 4E46 A169 4E46 A169 4E46 A169 4E46

#### **Is It Required?**

It is usual to assume that if SMTP services are installed and running that the service is required. It is wise to gather information about what activity the service is performing, and in what way it is configured.

- > Run mmc.exe
- > Add Snap-In called Internet Information Services
- > Expand out the expl orer, open the tree under the computer name
- > Right-click Default SMTP Virtual Server
- > In the context menu, select Properties
- > Step through the tab and note the configuration

Be sure to check all webs and virtual directories for the occurrence of SMTP scripts within ASP's. Using the built-in search tool in Windows 2000, we can do string matching:

- > Start > Search >'For Files or Folders'
- > In the left hand search pane, Click into the text box labelled Containing Text
- > Type CDONTS
- > In the Look in drop-down menu, select Browse
- > Open the resulting Search Returns, and for each of the ASP pages,
- > Establish whether the string Server. CreateObject ("CDONTS. NewMail") exists

In anything other than sample code scripts, this is a clear indicati on that the web sites on that server are interacting using SMTP mail services.

CCLIP>CCLIP><br>
CCLIP>CCLIP><br>
This is a test message<br>
CCLIP>.<CELIP><br>
We the response.<br>
We the response.<br>
We the response in the service of court<br>
All this wise to gather information about what activity the service is perfo Again, review the IIS log fil es (%system32%\LogFiles\SmtpSvc1\ex*yymmdd*.log and archived logs) either manually reading the logs, by opening the log file i n notepad or using a log analyser such as Webtrends. Check the last log entry for date and time stamp for recent use, and establish how frequentl y the service is used – the total connections for that log cycle.

#### **Addressing the Vulnerability**

All Windows 2000 server versions Service Pack 2 and less are vulnerable if using the default installation, as well as Windows 2000 Professional workstations an d Windows XP Beta IIS 6.0. Addressing the Indexing Service vulnerability requires a number of steps.

 $K_{\rm eff}$  fingerprint  $\sim$  AF19  $\sim$  A169  $\sim$  A169  $\sim$  A169  $\sim$  A169  $\sim$ 1. Apply the Microsoft patch from

> http://www.micro soft.com/Windows2000/downloads/critical/q302755/downlo ad.asp. This has a dependency on Service Pack 2 being installed. The patch file is called 0302755 W2k SP3 x86 en.exe under Windows 2000.

2. Verify that the patches have been installed on the host:

To verify that the patch has been installed on the machine, confirm that the fol lowing registry key has been created on the machine: HKEY\_LOCAL\_MACHINE\SOFTWARE\Microsoft\Updates\Windows2000\SP3\Q302755

3. To verify the individual files, use the date/time and versi on information provided in the following registry key:

HKEY\_LOCAL\_MACHINE\SOFTWARE\Microsoft\Updates\Windows2000\SP3\Q302755\ Filelist

4. Check the DLL binary version. It should be at least or greater than the follow ing.

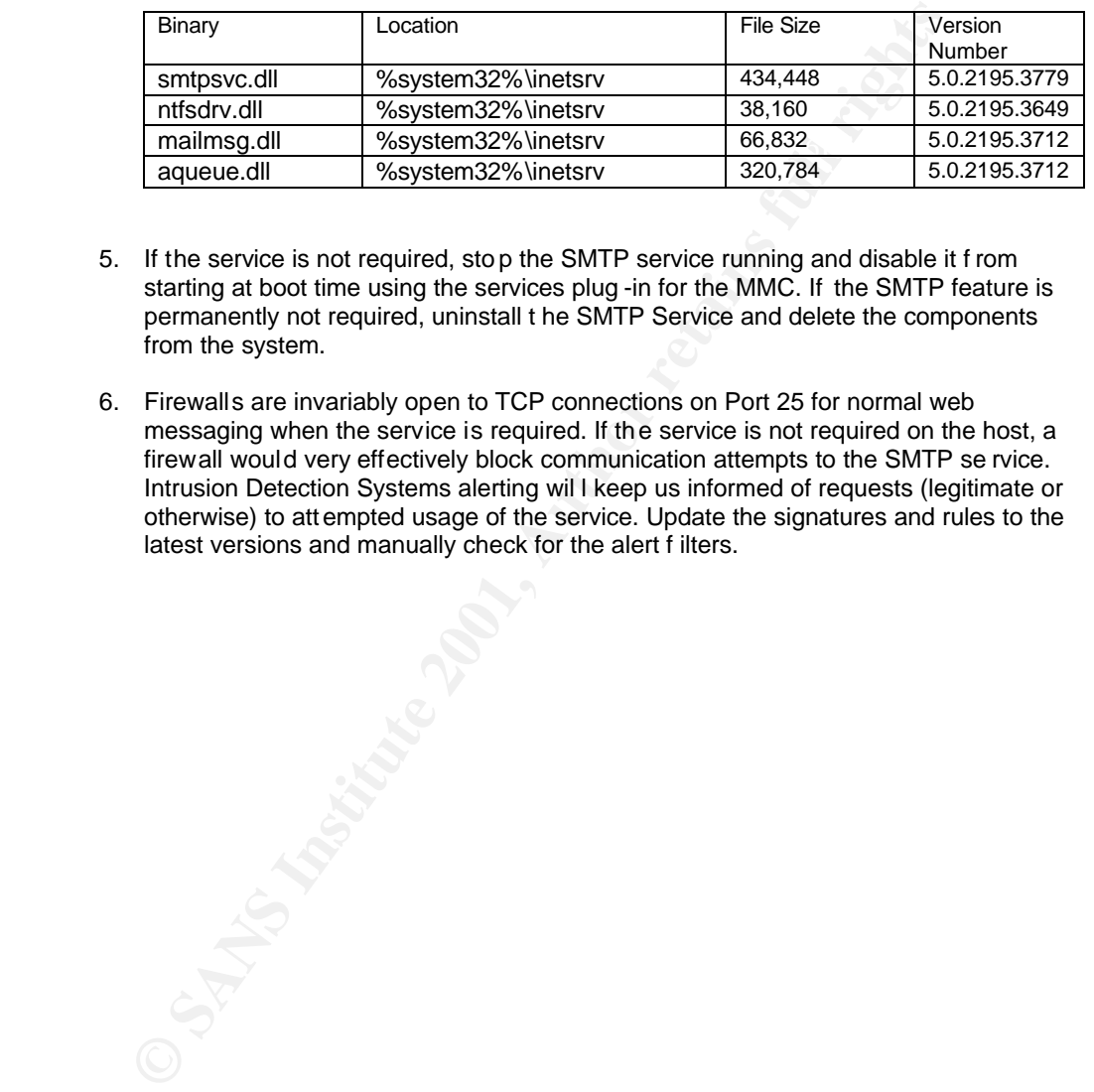

- 5. If the service is not required, sto p the SMTP service running and disable it f rom starting at boot time using the services plug -in for the MMC. If the SMTP feature is permanently not required, uninstall t he SMTP Service and delete the components from the system.
- 6. Firewalls are invariably open to TCP connections on Port 25 for normal web messaging when the service is required. If the service is not required on the host, a firewall would very effectively block communication attempts to the SMTP se rvice. Intrusion Detection Systems alerting wil l keep us informed of requests (legitimate or otherwise) to attempted usage of the service. Update the signatures and rules to the latest versions and manually check for the alert f ilters.

# 5. Buffer Overflow in FrontPage server extension (MS-01-035)

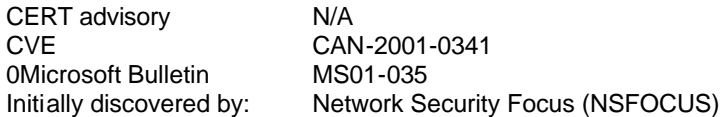

FrontPage extensions ship with IIS4 and II S5, Office 2000 and Office XP, and extend the functionality of the IIS web server to support components used in the Visual Studio development suite. One optional feature of t he FrontPage extensions is Visual Studio RAD component, installed from the Windows 2000 CD, which contains an unchecked bu ffer vulnerability. The VS RAD feature allows developers to deploy custom COM components by allowing authenticated authors to upload COM components onto the serve r.

**Solution:** The VS RAD feature allows developers to deploy custom COM comparent<br>
allowing and the secter form of the secte form of the sectern contended and the secte of the contended buffor in the request processing routi moon chomoded into their ronn age precess opace, yielding accose at emperature. The unchecked buffer in the request processing routine allows a malformed command to insert shellcode int o the FrontPage process space, yielding access at either receives a URL request that is longer than 258 bytes, ex posed through a lack of length checking on the input string. Exploiting this vulnerabil ity successfully, an attacker can obtain the privilege of IUSR <hostname> account (unprivileged user) in IIS 5.0 or Local System account when performing a combination of attacks to elevate privileges.

Visual Studio RAD component is not selected by default in the installat ion options, as is actively alerted as not suitable for production systems during installation if selected. The two key issues are that production servers do not development and test service install ed, and that development and UAT servers as most at risk to this flaw, and are commonly attached to the public network.

### **Is It Running?**

- 1. Establish whether the components are install ed. This is done by typing:
	- > Start > Settings > Control Panel > Add/Remove Programs
	- > Select "Add/Remove Windows components"
	- > Select IIS

> Scroll down and note whether "Visual Studio RAD Remote Deployment Support" is selected

Check the IIS directories for the existence of the publishing files. Telnet or Netcat to the service:

```
nc host.example.com 80
GET /_vti_bin/ _vti_aut/fp30reg.dll?[Ax258] HTTP/1.1
Host: localhost
```
2. Compile and run the proof -of-concept exploit written by NSFOCUS, available at http://www.nsfocus.com/proof/fpse2000ex.c .

# **Is It Required?**

Is the server being examined a producti on or development / te st host? Microsoft strongly advises against install ing the VS RAD deployment support on production hosts, due to the serious threat of  $3<sup>rd</sup>$  parties installing unauthorised COM components onto the serv er.

If the host is a development or test box, you sho uld enquire whether the f eature is being used by the development teams, explain the risks, and request the features to be removed. Internal servers are just as at risk as production box es to vulnerabil ities.

### **Addressing The Vulnerability**

- 1. Uninstall the Visual Studio RAD components from Productio n Servers, or
- 2. Apply the Microsoft patch from

http://www.microsoft.com/downloads/release.asp?releaseid=30727. This has a dependency on Service Pack 2 being installed. The patch fil e is called Q300477\_W2K\_SP3\_x86\_en.EXE under Windows 2000

3. Verify that the patches have been installed on the host: To verify that the patch has been installed on the machine, confir m that the follow ing registry key has been created on the machine: HKEY\_LOCAL\_MACHINE\SOFTWARE\Microsoft\Updates\Windows 2000 \SP3\Q300477

To verify the individual fi les, use the date/time and version information provided in the following registry key:

 $2000\sqrt{\text{SP3}\text{Q}300477\text{Filelist}}$ HKEY\_LOCAL\_MACHINE\SOFTWARE\Microsoft\Updates\Windows

- **EXECT MACTERS ANDEL ANDEL ANDEL ANDEL SERVIGE SERVIGES (MINOR THE SANDWART THE ISLAM INCREDIBNEY LOCAL MACTENS VALUES (MINOR THE SIZE OVER THE SIZE ON USING THE SIZE ON THE SIZE ON THE SIZE ON THE SIZE ON THE SIZE ON THE** Binary | Location | Continued by Location | File Size | Version Number FP30REG.DLL | \Program Files\Common Files\Microsoft Shared\Web Server Extensions\40\ISAPI\\_vti\_auth 94,308 4.0.2.5121 FP4AREG.DLL \Program Files\Common Files\Microsoft Shared\Web Server Extensions \40\bin 94,308 4.0.2.5121 FP30MSFT.DLL \Program Files\Common Files\Microsoft Shared\Web Server Extensions \40\servsup 176,186 4.0.2.5322 FP4AWEL.DEL | \Program Files\Common Files\Microsoft Shared\Web Server Extensions\40\bin 852,023 4.0.2.5322
- 4. Check the binary versions of Fron tPage components from the following table:

5. Install an application-level firewall such as Entercept Web Server Edition, EEye Secure IIS or such others. These products are created specifically with intercepti ng suspicious looking buffers and string aimed at ISPAI extensions and other DLL exposures.

# References

- 1. Davis, John, "From Blueprint to Fortress: A Guide to Securing IIS 5.0" http://www.microsoft.com/TechNet/prodtechnol/iis/deploy/depovg/securii s.asp, June 2001
- 2. Howard, Michael, "Secure Internet Information Services 5.0 Checklist" , http://www.microsoft.com/technet/treeview/default.asp?url=/technet/its olutions/security/tools/iis5chk.asp , 6/29/2001
- 3. Microsoft Corporation, "Microsoft Network Security Hotfix Checker is available", http://support.microsoft.com/support/kb/articles/q303/2 /15.asp?id=3032 15&sd=tech , 8/15/2001
- $\text{Sp}, 8/15/01$ 4. Microsoft Corporation, hfnetchk.exe tool, http://www.microsoft.com/technet/itsolutions/security/tools/hfnetchk.a sp, 8/15/01
	- 5. RFC2396

Internet Engineering Task Force, "Internet Pri nting Protocol", http://www.ietf.org/rf c/rfc2396.txt , August 1998

- 6. EEye Security Inc, "Windows 2000 IIS 5.0 Remote buffer overflow vulnerability" http://www.eeye.com/html/Research/Advisories/AD20010501.html , 1/5/2001
- 7. Security Focus, "Microsoft Wi ndows 2000 IIS 5.0 IPP ISAPI 'Host:' Buffer Overflow Vulnerability",

http://www.securityfocus.com/frames/?content=/vdb/%3Fid%3D2674 , 05/01/01

- 8. RFC 2396 Internet Engineering Task Force, "Unif orm Resource Identifiers (URI): Generic Syntax ", http://www.ietf.org/rfc/rfc2396.txt , August 1998
- 9. Security Focus, "NSFOCUS Securit y Advisory (SA2001-02)", http://www.nsfocus.com/english/homepage/sa01 -02.htm, 15/6/2001
- Vulnerability", http://www.securityfocus.com/bid/2708, 5/15, 2001 10. Security Focus, "MS IIS/P WS Escaped Characters Decoding Command Ex ecution
	- 11. Caida.org, "CAIDA Analysis of Code -Red", http://www.caida.org/analysis/security/code -red/, August 2001
	- 12. SecuriTeam, "Unchecked Buff er in Index Server ISAPI Extension Leads to Web Server Compromise", http://www.securiteam.com/windowsntfocus/5FP0B2K4KU.html , 6/19/2001
- Security Focus, "NSFOCUS Security Advisory (SA2001-02)",<br>http://www.nsfocus.com/english/homepage/sa01-02.htm, 15/6/200<br>Security Focus, "MS IIS/P WS Escaped Characters Decoding Command E<br>Vulnerability", http://www.security/ 13. SecuriTeam, "Exploit Code Released for the In dex Server ISAPI Extension Vulnerability (IDQ)", http://www.securiteam.com/exploits/5HP0N2A4KQ.html , 28/6/2001, 6/28/2001
	- 14. EEye Security Inc, "All versions of Microsoft Internet Informati on Services Remote buffer overflow", http://www.eeye.com/html/Research/Advisories/AD20010618.html , 6/18/2001
	- 15. EEye Security Inc, ".ida "Code Red" Worm", http://www.eeye.com/html/Research/Advisories/AL20010717.html , 7/17/2001
	- 16. SANS Incidents.org, "Code Red Threat FAQ", http://www.incidents.org/react/code\_red.php , 5/8/2001
	- 17. EEye Security Inc, "Code Red II Worm Analysis", http://www.eeye.com/html/Research/Advisories/AL20010804.html , 4/8/2001
	- 18. SANS Incidents.org, "Code Red II Worm Analysis", http://www.incidents.org/react/code\_r edII.php, 7/8/2001, 4/8/2001
	- 19. RFC 2821 Internet Engineering Task Force, " Simpl e Mail Transfer Protocol", http://www.ietf.org/rfc/rfc2821.txt , April 2001.
	- 20. Network Security Focus, "Micro soft FrontPage 2000 Server Extensions Buffer Overflow Vulnerability", http://www.nsfocus.com/english/homepage/sa01 - 03.htm, 6/25/01
- 21. NSFOCUS, "Proof of concept code for fp30reg.dll overflow bug" http://www.nsfocus.com/proof/fpse2000ex.c , 2001
	- 22. SecurityFocus.com, "MS Visual Studio RAD Supp ort Buffer Overflow Vulnerability", http://www.securityfocus.com/bid/2906 , 6/21/2001
- 23. Chaddock, Mary, "A Breakdow n of the SANS Top Ten Threats", October 11, 2000, http://www.sans.org/infosecFAQ/threats/top\_ten.htm
- 24. Bys, Corey, "Securing Windows 2000 Server", May 20, 2001, http://www.sans.org /infosecFAQ/win2000/sec\_server.htm

# **INS SAN [Upcoming SANS Training](http://www.sans.org/info/36919)**

**Click Here for a full list of all Upcoming SANS Events by Location**

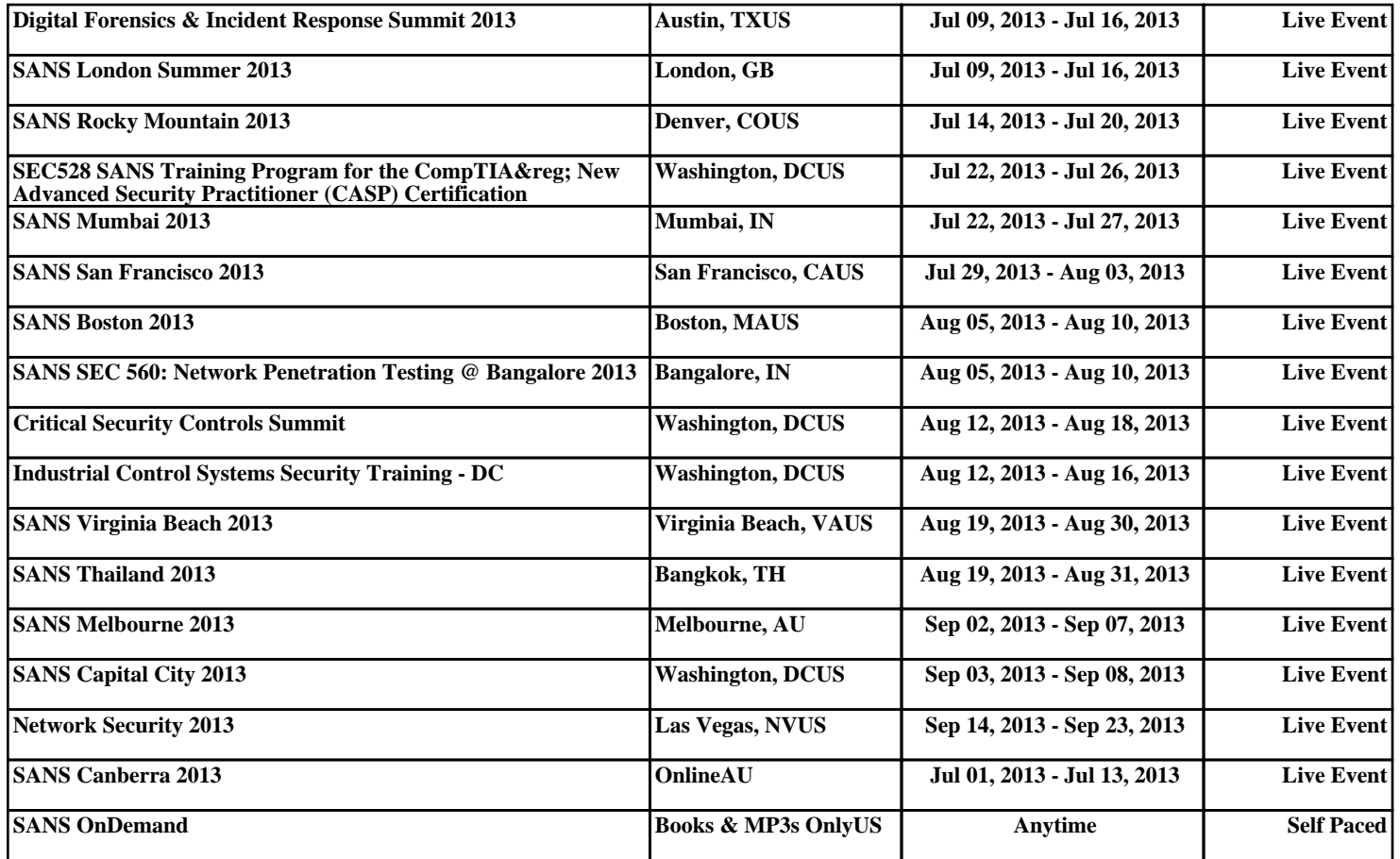